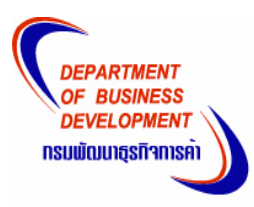

## **ขั้นตอนจดทะเบียนหางหุนสวนและบริษัททางอินเทอร เน็ต** ֧֖֚֚֚֚֚֝֟֝֬֝֟֟֝<br>֧֖֖֖֖֖֖֖֖֚֚֚֚֚֚֚֚֚֚֚֚֚֚֚֚֚֚֚֚֚֚֚֚֚֝<br>֧֚֚֚֝

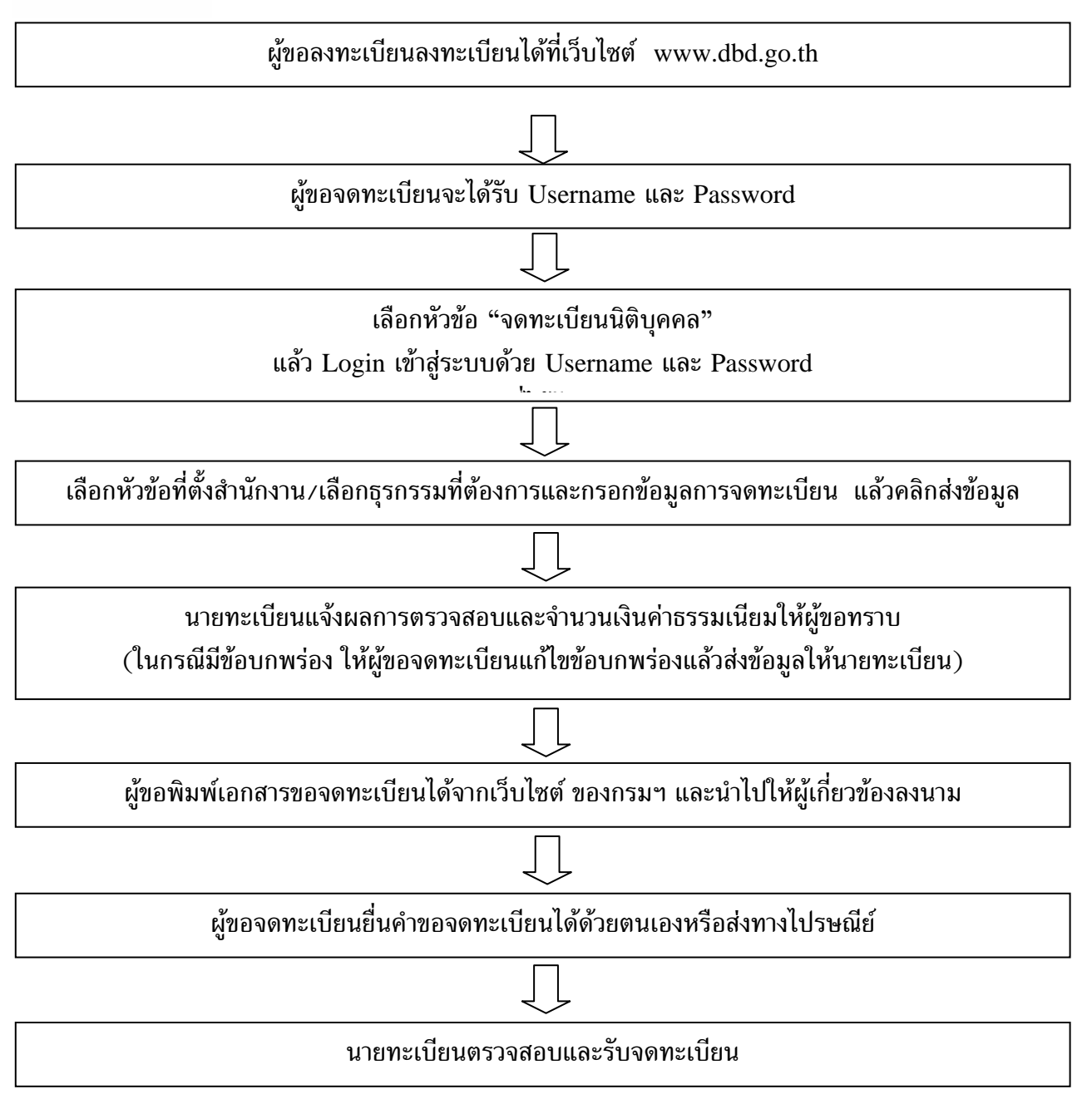

## \* **คําแนะนํา กรณีมีPassword ที่ใชสําหรับงานบริการทางอินเทอร เน ตของ กรมพัฒนาธุริจการคาแลวไมตองลงทะเบียนใหม**

**ติดตอสอบถามไดที่ เบอร โทรศัพท 0 2547 5154**

**E-mail Address : regis@dbd.go.th**